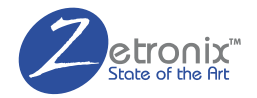

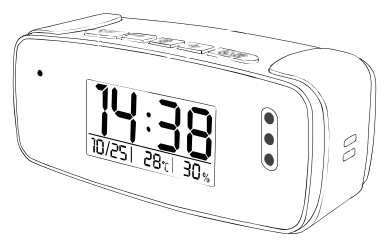

# z**Clock**-4000W **USER MANUAL**

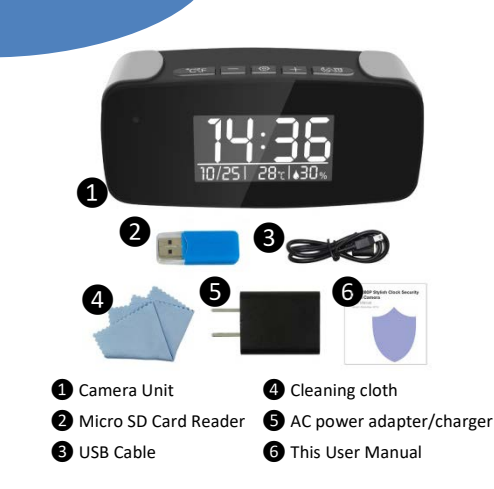

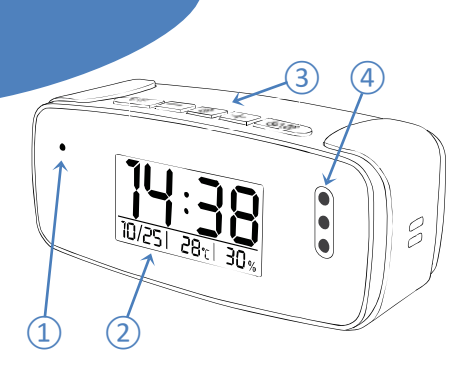

- Hidden camera USB/Charge Port
- Clock display
- Clock controls
- Night vision IR Emitters

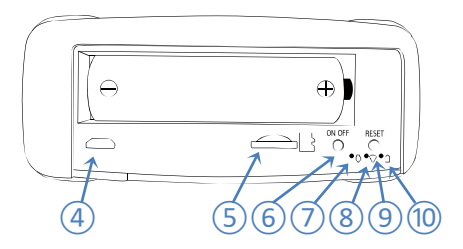

- USB/Charge Port
- MicroSD Card Slot
- Camera function ON/OFF Button
- Camera ON/OFF indicator light
- Wi-Fi Indicator light
- Reset Switch
- Charge Indicator Light

Download Free App **TinyCam** from App Store or Google Play.

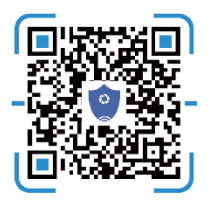

Scan this QR code with your phone to download the **TinyCam** app.

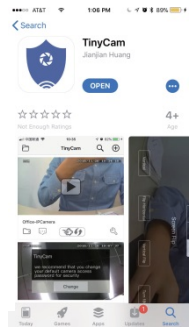

### Power Up

Take off the back cover and pull out the battery insulator, Press and hold ON/OFF switch for 2 seconds, wait for the power indicator light to turn on and Wi-Fi indicator to turn green.

### Connect to Camera's Wi-Fi

Open your smartphone setting, search and connect to the Wi-Fi wireless signal with the name starting with "HCAM-"

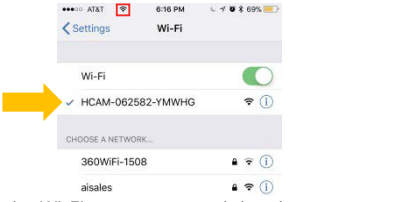

Wait for the Wi-Fi to connect, and the phone's status bar to appear showing the Wi-Fi symbol:

### Add the Camera in the App

Enter the app and hit the search  $\mathbb Q$  icon to search for the camera device.

On the next screen it should list at least one device. Hit the "Add" text to add it.

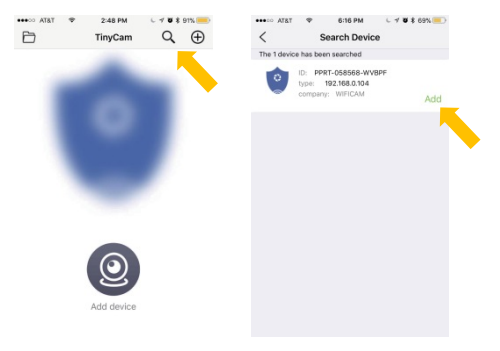

You will be asked to change password, the default or "Old Password" is **888888.** Choose and confirm your new password.

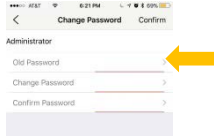

### **Setup Remote Access**

From the main screen hit the setting  $\aleph$  icon on the listed camera, and then choose **WiFi Config** on the next menu.

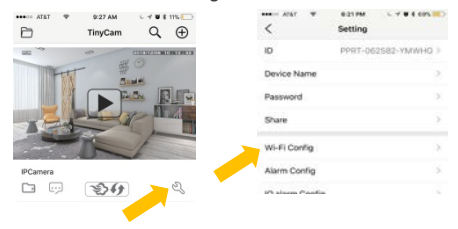

Click on **SSID** to pick your Local WiFi from the list then enter you WiFi password.

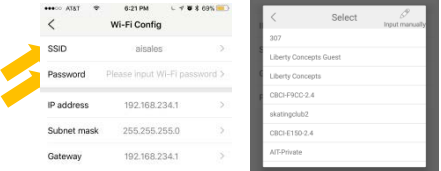

If you don't know this information, please check with your internet service provider.

Open your smartphone setting again, search and reconnect to your local Wi-Fi wireless. Wait for the WiFi Symbol to turn blue again:

Restart the app and you should now have remote access and video stream setup.

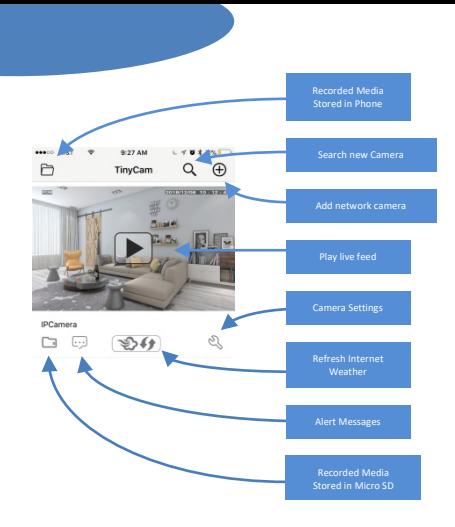

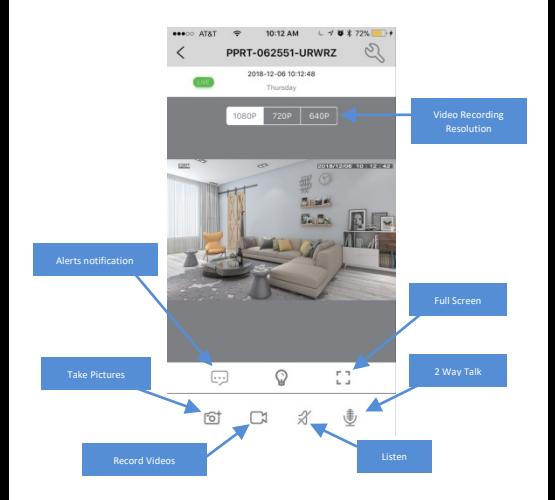

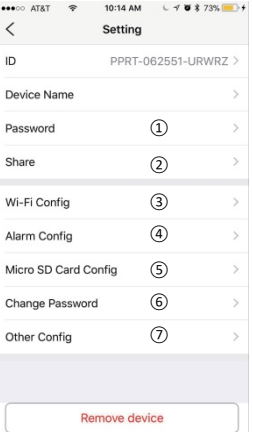

### **GETTING STARTED** ① Reset Password

Share camera with others by QR code.

Wi-Fi connection configurations.

Alert Motion activation sensitivity settings.

Micro SD Card Record Configurations.

Change password: Set camera new password

Time, Device reset, FTP or Mail settings

### **LOCAL RECORDING SETUP**

Local recording allows for recording media to a MicroSD card installed in the zClock-4000W.

First, please install a MicroSD card in the card slot ⑤ on the back of the clock.

Go to settings from the menu camera, and then select **Micro SD Card Config**.

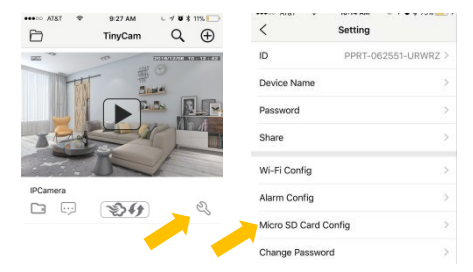

**Checkmark the Full time recording** to continually record video to the memory card.

You can also set the video file segment length under **Recording length**.

To record on motion activation only, checkmark **Alarm recording** instead.

Anytime motion is detected you will receive an alert on your phone, a snapshot will be taken and video will record for the specified **Recording length** time.

The Time-lapse video option records video in ultra-low frame rate.

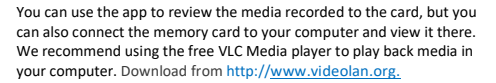

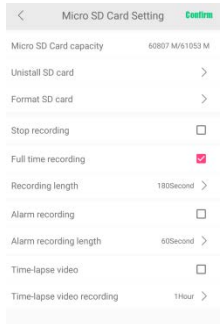

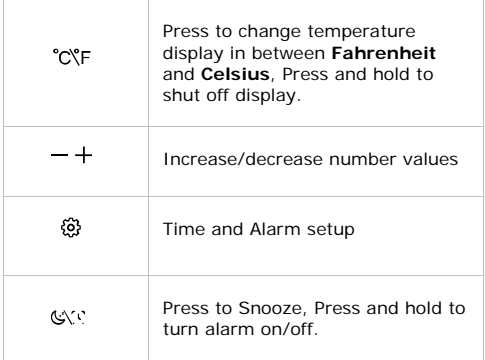

**CLOCK FUNCTIONGETTING STARTED**

## $S$ **pecifications:**

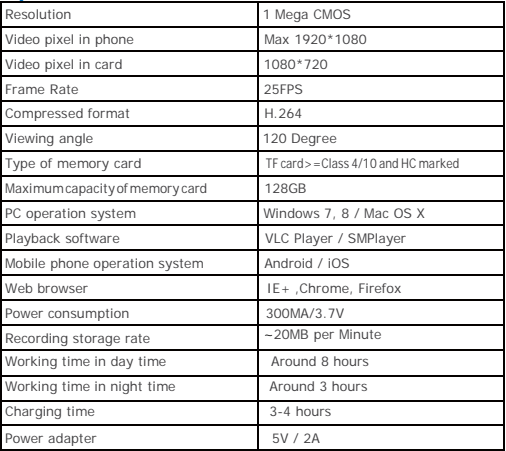

Most issues can be solved by resetting the device and the Wi-Fi:

**TROUBLESHOOTING GETTING STARTED**

- 1. Unplug camera from the AC charger, and disconnect the battery for 1 minute, then plug it back in.
- 2. Turn on camera and wait 1 minute, press and hold the reset switch  $\textcircled{9}$  for 10 seconds.

#### **Time display is not stable or always blinking.** Battery may be low, please try charging it.

#### **Unable to get device Wi-Fi signal.**

- A. Check that the power adaptor is connected.
- B. Remove the battery for 30 seconds, plug it back in and wait 1 minute.
- C. Press and hold the reset switch  $(9)$  for 10 seconds, wait then 1 minute.
- D. Turn off the camera by pressing the button on the back  $(6)$ , then turn it on again;
- E. Restart you smartphone's Wi-Fi for a minute then turn it back on to search again.

#### **Can't add or set camera after connected to Wi-Fi.**

Please wait for the phone status bar appear Wi-Fi symbol, then to do follow settings.

#### **The live video screen shows up black and a searching circle spins in center but nothing ever displays.**

If camera's Wi-Fi speed is slow, please wait 10-30 seconds for live video appear; Select top right 480p resolution to check for lower stream rate.

#### **Live video jitters or unclear.**

The Wi-Fi data rate may not be fast enough for live video stream. Try changing the resolution to 480p or a different network.

#### **Camera keeps disconnecting from Wi-Fi.**

Make sure camera inside the range of good Wi-Fi signal; Ensure the battery has a good charge or the camera is powered to the AC charger.

#### **Forgot the camera's password.**

Turn on camera and wait 1 minute, press and hold the reset switch (9) for 10 seconds. The password will reset to "888888". The camera will restart in about 1 minute.

#### **The App is similar but not exactly the same as in the manual.**

The App is frequently updated with better interface and function.